## **Odeslání Soupisky družstva na řídící orgán soutěže v prostředí IS FAČR**

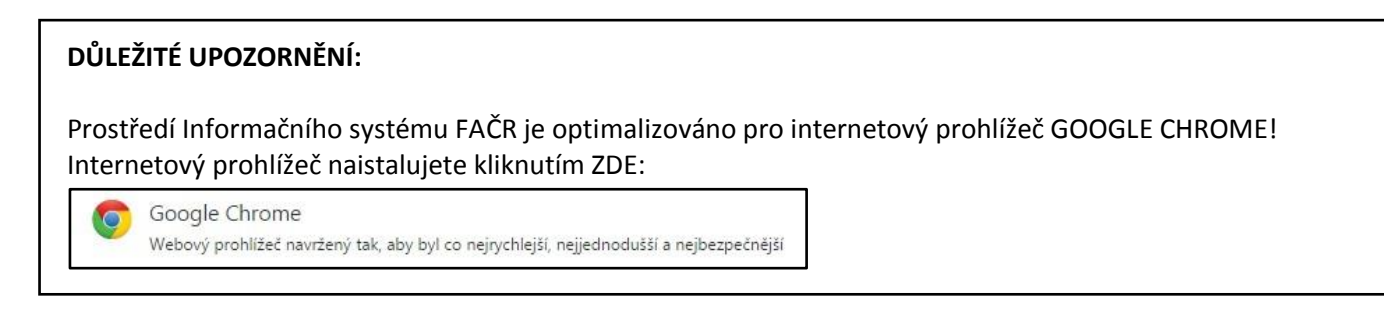

1) Přihlaste se do Informačního systému FAČR (dále jen IS FAČR) jako Hlavní administrátor klubu nebo Pověřený administrátor s právy "kompletní práva" – na adrese [https://is.fotbal.cz.](https://is.fotbal.cz/)

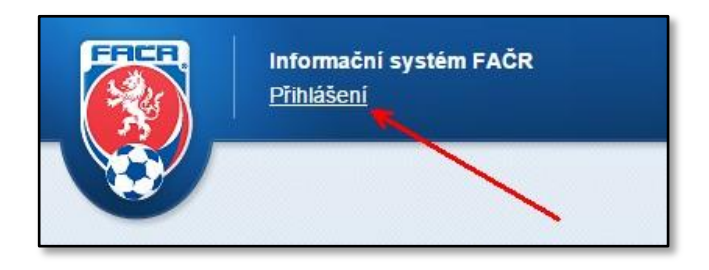

2) Po přihlášení se zobrazí úvodní stránka Vašeho klubu a na kartě "Rychlé odkazy" zvolíte odkaz "Družstva klubu".

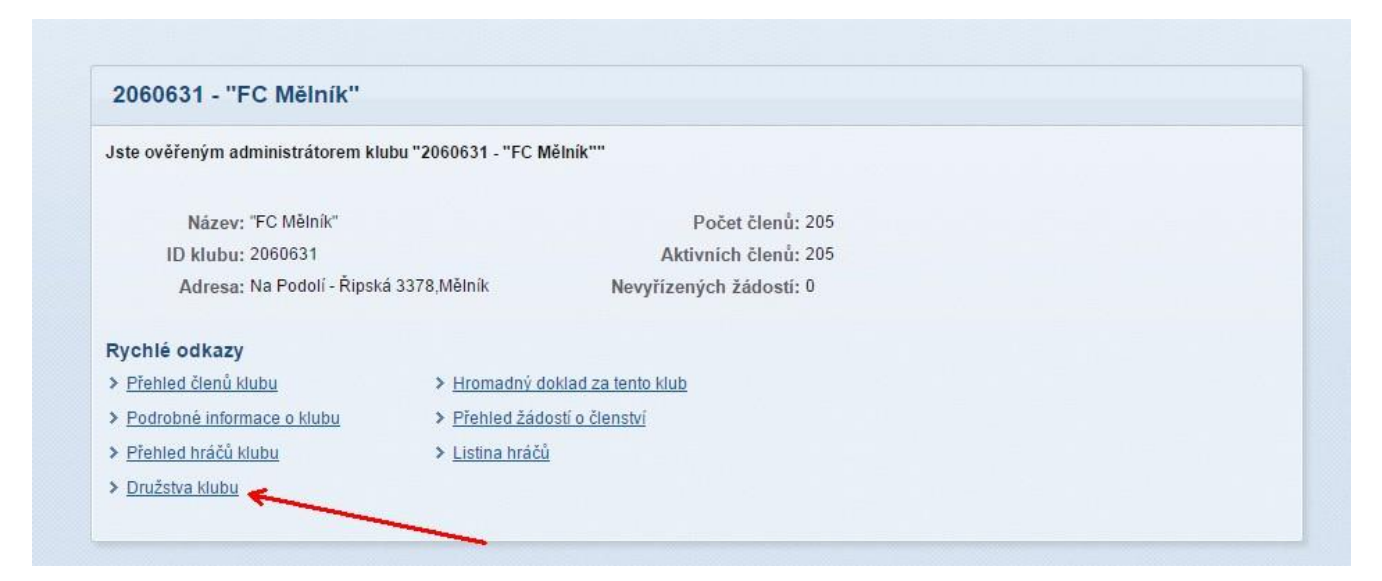

3) V sekci "Přehled družstev" vyhledáte požadované družstvo hrající soutěž, kde je nutné provést odeslání soupisky na řídící orgán soutěže a stisknete tlačítko "NASTAVIT" (dle aktuální části soutěže – PODZIM/JARO).

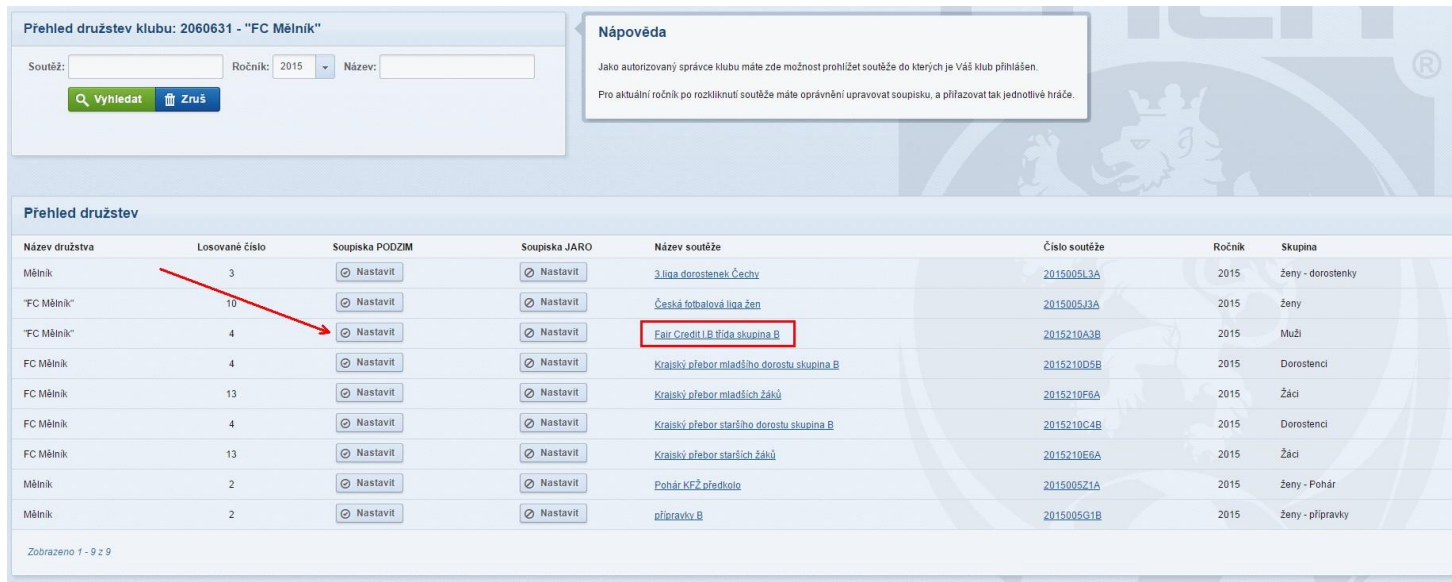

## **Důležité upozornění:**

**Po odeslání soupisky hráčů již nelze pro danou část soutěžního ročníku (PODZIM/JARO) soupisku upravovat v prostředí IS FAČR!!!** 

**Případné změny může provádět pouze příslušný řídící orgán soutěže na základě žádosti o změnu!**

4) Prostřednictvím panelu "Vložit hráče" vybíráte postupně jednotlivé hráče a tlačítkem "Přidat" je přiřazujete postupně na soupisku. V případě, že jste do výběru zařadili chybného hráče, můžete jej odebrat stisknutím tlačítka s červenou značkou. Pokud je soupiska kompletní, provedete odeslání na řídící orgán soutěže stisknutím tlačítka "Potvrdit soupisku".

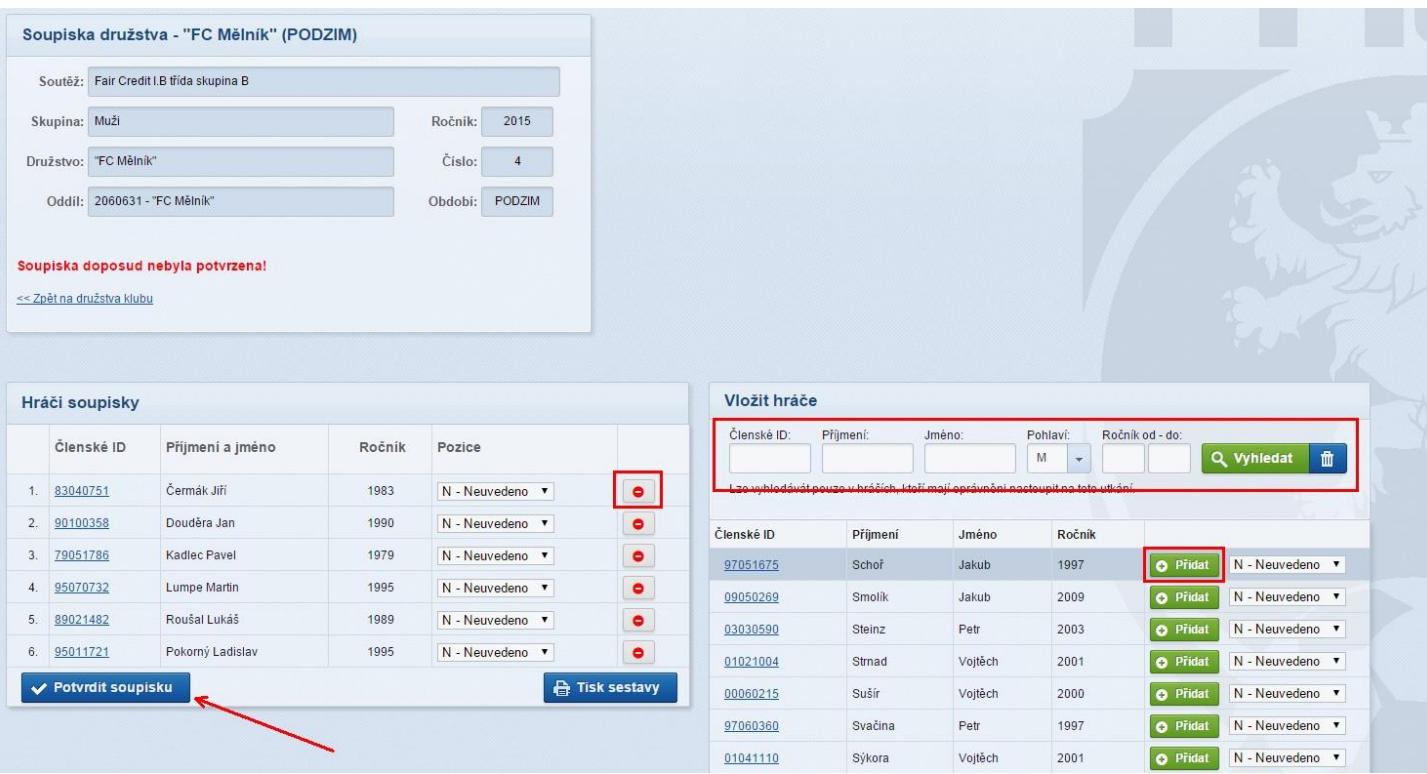

- 5) Po odeslání je možné soupisku otevřít pro náhled seznamu hráčů. Případně provést tisk soupisky.
- 6) Další editaci soupisky může provádět pouze řídící orgán soutěže.

## **Kontakty:**

- e-mail: [revoluce@fotbal.cz](mailto:revoluce@fotbal.cz)
- Telefon: 233 029 233
- WEB: [http://revoluce.fotbal.cz](http://revoluce.fotbal.cz/)